## NJUNS Access: https://web.njuns.com/

For Questions/Assistance and Creation of Specific Member Codes: Email Angie Weaver at <a href="mailto:aweaver@njuns.com">aweaver@njuns.com</a> or NJUNS Support at <a href="mailto:support@njuns.com">support@njuns.com</a>

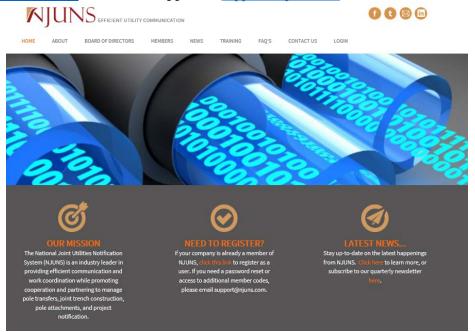

Login access and member code creation typically take a day or two, once you have access, you are ready to create tickets and/or explore the NJUNS interface. Create a New Ticket (Home Page):

| 1 | Tickets          | Pol     | es/Assets  | Steps | Projects | Members | Run Reports | Мар | Tools | Help |
|---|------------------|---------|------------|-------|----------|---------|-------------|-----|-------|------|
|   | ^ Quick Cr       |         |            |       |          |         |             |     |       |      |
|   | New Ticket       | eate    |            |       |          |         |             |     |       |      |
|   | Search F         | olde    | rs         |       |          |         |             |     |       |      |
|   | <b>Q</b> , Ticke | et/Pole | e Number S | earch |          |         |             |     |       |      |
|   |                  |         |            |       |          |         |             |     |       |      |
|   |                  |         |            |       |          |         |             |     |       |      |
|   |                  |         |            |       |          |         |             |     |       |      |
|   |                  |         |            |       |          |         |             |     |       |      |

## **Create Ticket Screen:**

"Set Ticket Type"- Other "State", "County", "Place"-Washington, Relevant County and City "Created By"-Submitter Member Code "Set Pole Owner"-Utilize PSEPMW (Puget Sound Energy Wireless Project Manager) Manually type in PSEPMW

Press Enter

"Apply Ticket Template"-PA:Default Create New Ticket

| Create New Ticket        | × |
|--------------------------|---|
| Set Ticket Type *        |   |
| Attachment Request (PA)  | ~ |
| State*                   |   |
| Washington               | ~ |
| County *                 |   |
| King                     | ~ |
| Place                    |   |
| Bothell                  | ~ |
| Created By *             |   |
| Submitter Member Code    | ~ |
| Set Pole Owner *         |   |
| PSEPMW                   | Q |
| Apply Ticket Template *  |   |
| PA:Default               | ~ |
| Сору То                  |   |
| Search                   | Q |
| Create New Ticket Cancel |   |

## **Ticket Details:**

"State", "County", "Place"-Washington, Relevant County and City "Contact Name", "Contact Phone", "Contact Email"-POC Name and Contact info

"Reference ID"-Carrier Site # and/or Name of Site

"Misc ID"-PSE WO#, entered by PSE Account Manager

"Remarks"-

Type of Application: Maintenance

Site Address: Physical address of Site 1 on application

Brief Scope: Include a write-up with general scope and helpful information

| Details Poles/Assets Associations Parties |                                     |                       |  |  |  |  |  |
|-------------------------------------------|-------------------------------------|-----------------------|--|--|--|--|--|
| ^ Details                                 |                                     | ^ Dynamic Attributes  |  |  |  |  |  |
| Work Requested Date                       | m                                   | Request Number        |  |  |  |  |  |
| State                                     | Washington*                         | Contract Date         |  |  |  |  |  |
| County                                    | King ***                            | Owner Permit Number   |  |  |  |  |  |
| Place                                     | Bellevue ··· ×                      | Owner Permit Remarks  |  |  |  |  |  |
| Contact Name                              | John Doe                            | Owner2 Permit Number  |  |  |  |  |  |
| Contact Phone                             | 123-456-7890                        | Owner2 Permit Remarks |  |  |  |  |  |
| Contact Email                             | John.Doe@company.com                | Owner Granted Date    |  |  |  |  |  |
| Reference Id                              | Carrier Site #/Name                 | Owner2 Granted Date   |  |  |  |  |  |
| Misc Id                                   | (Internal PSE WO#)                  | Owner Cost            |  |  |  |  |  |
| # of Poles/Assets                         |                                     | Owner2 Cost           |  |  |  |  |  |
| Remarks                                   | Full Screen                         | Total Other Cost      |  |  |  |  |  |
|                                           | ion: (New Site, Modification, etc.) | Total Cost            |  |  |  |  |  |
| Site Address:<br>Brief Scope:             |                                     | Approved Date         |  |  |  |  |  |
|                                           |                                     | Approved By Licensee  |  |  |  |  |  |

**Poles/Assets:** List each of the Pole #'s included on the application under this tab, there are specific fields that have to be filled in, additional information is not required but is welcomed if it is provided.

| 🗅 Create | 🖋 Edit   | × Delete | Excel   | 🗹 Accept | Ø Reject | C Reset   | * Actions |              |              |              |             | 3            |
|----------|----------|----------|---------|----------|----------|-----------|-----------|--------------|--------------|--------------|-------------|--------------|
| , .      | Pole/Ass | set #    | Street1 | La       | titude   | Longitude | e         | House number | Cross street | Alt asset id | Is geocoded | Reference id |
|          | 12345-6  | 7890     |         | 25       | ;        | -100      |           |              |              |              |             |              |
| 2        | 24680-1  | 3579     |         | 26       |          | -90       |           |              |              |              |             |              |
|          | 35791-4  | 6802     |         |          |          |           |           |              |              |              | D           |              |

Attaching Required Documents (Wall): In order to attach all the documents required for application submittal and review, click on the comment button on the Wall section. You are able to write out a comment and attach/upload documents. You must click on the attachments one at a time but can upload numerous attachments per comment. The required documents are listed below

-Application Form

**Open Ticket**: Click on the Open Ticket button in order to release the ticket to PSE and take it out of Draft status. No comment necessary.

| Change Status  | × |
|----------------|---|
| Current status |   |
| DRAFT          |   |
| New status     |   |
| þpen 🗸         |   |
| Comments       | _ |
|                |   |
|                |   |
|                |   |
|                |   |
|                |   |
|                |   |
|                |   |
| OK Cancel      |   |
|                |   |

Once ticket is Open, PSE and the carrier will communicate primarily on the Wall for each project, this will help retain information and help enforce accountability and accuracy for all parties.